Meine Erfahrungen mit den Cochlea-Implantaten Kurzname: MaSchi Geburtsjahr: 1940 Wohnhaft: Chemnitz Familienstand: verheiratet CI rechts:AB Q90 HiRes90K seit 01.2016 CI links: AB Q90 HiResUltraCIFocus seit 11.2018 Vorher 20 Jahre Hörgerät beidseitig

Fast 5 Jahren bin ich CI-Träger und habe alle Höhen und Tiefen erlebt. Schnelle Erfolge blieben aus. Doch mit Fleiß, Optimismus und täglichen Training bin ich heute mit meinem "Hörverstehen" zufrieden. Telefonieren und das Verstehen im Störgeräusch sind nach wie vor anstrengend. Was habe ich gelernt:

1. Information einholen

Es ist wichtig sich ausreichend zu informieren, sich jedoch nicht in Einzelheiten zu verlieren. Meine Empfehlung ist die Dokumente Leitlinie

[https://www.schwerhoerigen-netz.d](https://www.schwerhoerigen-netz.de/fileadmin/user_upload/dsb/Dokumente/Information/Politik_Recht/CI-Versorgung/Deutschland/Leitlinie_CI-Versorgung_2020-12.pdf)

[e/fileadmin/user\\_upload/dsb/Dokumente/Information/Politik\\_Recht/CI-Versorgung/](https://www.schwerhoerigen-netz.de/fileadmin/user_upload/dsb/Dokumente/Information/Politik_Recht/CI-Versorgung/Deutschland/Leitlinie_CI-Versorgung_2020-12.pdf) [Deutschland/Leitlinie\\_CI-Versorgung\\_2020-12.pdf](https://www.schwerhoerigen-netz.de/fileadmin/user_upload/dsb/Dokumente/Information/Politik_Recht/CI-Versorgung/Deutschland/Leitlinie_CI-Versorgung_2020-12.pdf)

und Weißbuch

[https://cdn.hno.org/media/PDF/ci-weissbuch-und-register-dghno-1-auflage](https://cdn.hno.org/media/PDF/ci-weissbuch-und-register-dghno-1-auflage-stand-04-2018.pdf)[stand-04-2018.pdf](https://cdn.hno.org/media/PDF/ci-weissbuch-und-register-dghno-1-auflage-stand-04-2018.pdf)

diagonal zu lesen. Dadurch kann man gezielt Fragen an die Fachleute (Ärzte, Therapeuten und Techniker) stellen.

Ich habe mich bei der Klinikwahl für das SCIC Dresden entschieden und bin sehr zufrieden mit meiner Wahl.

[https://www.uniklinikum-dresden.de/de/das-klinikum/kliniken-polikliniken-institute/](https://www.uniklinikum-dresden.de/de/das-klinikum/kliniken-polikliniken-institute/hno/downloads/202007UKD_Cochlear_Broschure185x255_E5_Gesamt_20200720Ansicht.pdf) [hno/downloads/](https://www.uniklinikum-dresden.de/de/das-klinikum/kliniken-polikliniken-institute/hno/downloads/202007UKD_Cochlear_Broschure185x255_E5_Gesamt_20200720Ansicht.pdf) [202007UKD\\_Cochlear\\_Broschure185x255\\_E5\\_Gesamt\\_20200720Ansicht.pdf](https://www.uniklinikum-dresden.de/de/das-klinikum/kliniken-polikliniken-institute/hno/downloads/202007UKD_Cochlear_Broschure185x255_E5_Gesamt_20200720Ansicht.pdf)

#### 2. Prozessoreinstellung

Ein sehr wichtiger Schritt auf meinem Hörweg war die "optimale" Einstellung der Prozessoren. Hier war eine enge Zusammenarbeit mit den Technikern/innen erforderlich. Ich habe mir nach einigen Sitzungen stets den "Besuchshistorienbericht" für alle Programme ausdrucken lassen. Damit konnte ich erkennen, welche Parameter eingestellt werden können und was sie bewirken. So habe ich mich in Verbindung an eine für mich optimale Einstellung herantasten können. Zur besseren Übersicht habe ich eine Tabelle erstellt, die mir auf einen Blick die Unterschiede der Programmparameter anzeigt. (Siehe Bild)

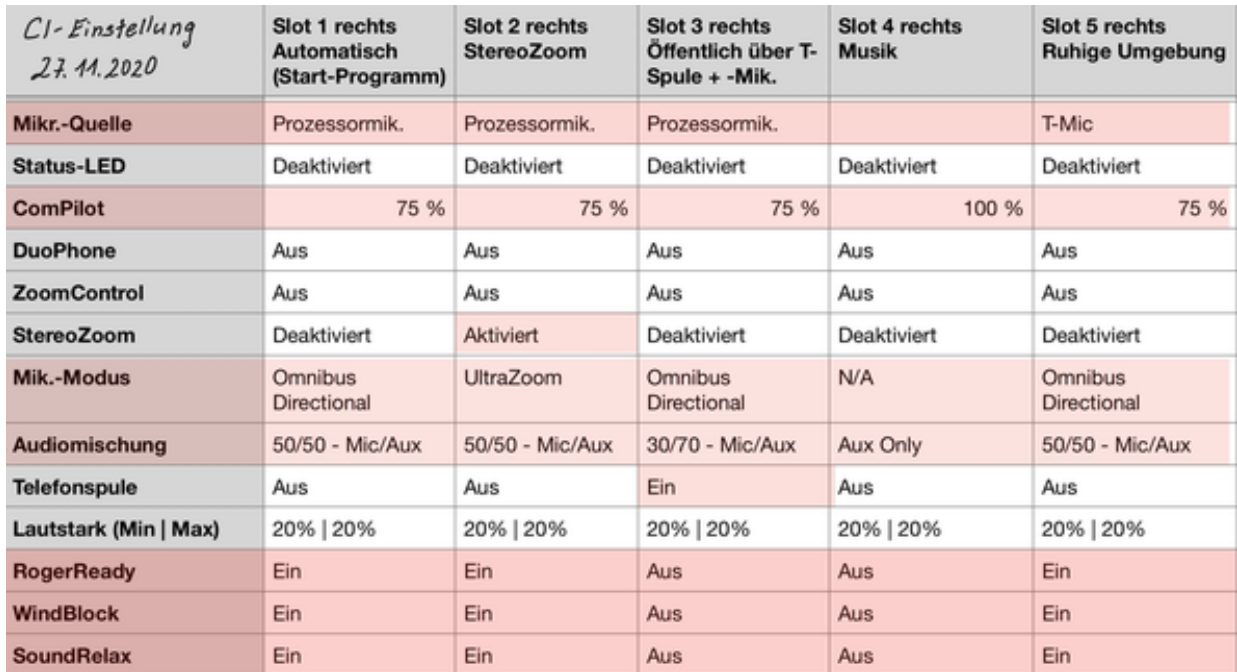

#### Zur Erläuterung: Slot 1 ist mein Hauptprogramm (z. Z. mit Prozessormikro)

Slot 2 UltraZoom benutze ich zum Richtungshören von vorn. Ich habe dies als zweites Programm gewählt damit ich es schnell umschalten kann. Durch Druck auf die "Home"-Taste am Compilot bin ich dann schnell wieder im Programm 1.

Slot 3 T-Spule für Benutzung der Ringschleife in Museen, Behörden etc.

Slot 4 ist mein Übungsprogramm. Damit schalte ich alle Nebengeräusche ab und kann mich voll auf eine Bluetooth-Übertragung mit dem iPad oder dem RemoteMic konzentrieren. Ist auch hervorragend wenn ich mal meine Ruhe haben will.

Slot 5 wie Programm 1 aber mit T-Mic. Leider bezahlt meine KK das T-Mic nur nach Widerspruch. Deshalb probiere ich aus ob, ich mit der Einstellung "Prozessormikro" zurecht komme. Übrigens kann man mit einem Schrumpfschlauch eine defektes T-Mic u.U. reparieren.

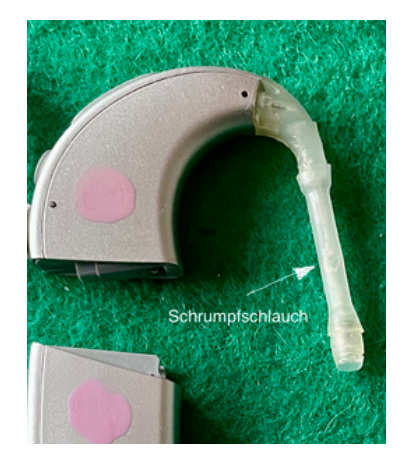

# 3. Übungen

Ich habe es mir zur Pflicht gemacht, täglich mindestens eine Stunde zu üben. Das war sehr schwer, da sich der innere Schweinehund oft bemerkbar machte. Da half nur eine feste Tagesstruktur und Selbstdisziplin. Ich glaube, hier findet jeder sein eigenes Rezept. Neben den empfohlenen Übungen von AB und anderen finde ich folgende Übungen hilfreich

- Telefontraining von Med-El (kostenlos und mal zwischendurch angewählt) Telefonnummer: 0800 63335448
- Klangkiste vom WDR: <https://klangkiste.wdr.de/>
- Deutsche Welle langsam gesprochene Nachrichten: <https://www.dw.com/de/deutsch-lernen/nachrichten/s-8030>-
- Deutschlandradio: [http://srv.deutschlandradio.de/themes/dradio/script/aod/index.html?](http://srv.deutschlandradio.de/themes/dradio/script/aod/index.html?audioMode=2&audioID=3&state=) [audioMode=2&audioID=3&state=](http://srv.deutschlandradio.de/themes/dradio/script/aod/index.html?audioMode=2&audioID=3&state=)
- und als Höhepunkt Videorundgang durch die 7.: <https://youtu.be/AijR-aRq1V4>

Fazit: Mein bisheriger Hörweg hat mich selbstbewusster gemacht. Ich wünsche allen Betroffenen ein gesundes "Neues Jahr", Gesundheit und viel Erfolg auf unserem "Hörweg". Der Weg ist das Ziel.

Hallo, da bin ich noch mal!

Von Interesse ist vielleicht noch wie ich die Zusatzgeräte des Q90 benutze. Dazu folgendes:

Compilot und RemoteMic sind meine ständigen Begleiter. My Pilot benutze ich hingegen überhaupt nicht. Das übernimmt der Compilot.

[https://www.phonak.com/content/dam/phonak/gc\\_de/en/solution/accessories/](https://www.phonak.com/content/dam/phonak/gc_de/en/solution/accessories/phonak_com_pilot/documents/User_Guide_ComPilot_II_029-0308.pdf) [phonak\\_com\\_pilot/documents/User\\_Guide\\_ComPilot\\_II\\_029-0308.pdf](https://www.phonak.com/content/dam/phonak/gc_de/en/solution/accessories/phonak_com_pilot/documents/User_Guide_ComPilot_II_029-0308.pdf)

# Mit dem Compilot

- wähle ich die einzelnen Programme der CIs,
- telefoniere ich, (man hört mit beiden CIs, spricht in den Compilot und braucht nicht das Handy ans Ohr zu halten)
- stelle ich die Verbindung zu meinen Bluetooth-Geräten her (iPAD, iPhone, RemoteMic). Dazu habe ich alle relevanten Einstellmöglichkeiten vom Techniker einstellen lassen. Der Compilot funktioniert als Fernsteuerung auch mit Induktionsschleife.

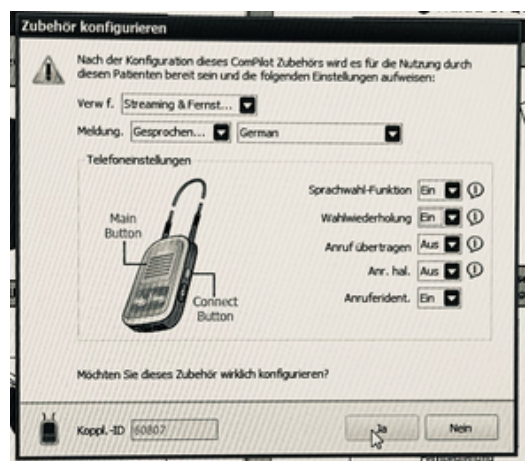

### - Das RemoteMic

[https://advancedbionics.com/content/dam/advancedbionics/Documents/Regional/DE/](https://advancedbionics.com/content/dam/advancedbionics/Documents/Regional/DE/Produkte-DE/PhonakZubehoer/029-0312-01_User_Guide_RemoteMic_DE_V1.00.pdf) [Produkte-DE/PhonakZubehoer/](https://advancedbionics.com/content/dam/advancedbionics/Documents/Regional/DE/Produkte-DE/PhonakZubehoer/029-0312-01_User_Guide_RemoteMic_DE_V1.00.pdf)

029-0312-01 User Guide RemoteMic DE V1.00.pdf

- verwende ich beim Fernsehen (einfach neben den Lautsprecher platzieren)
- als Anstreckmikro für Beifahrer im Auto, Stadtführer, Referenten usw.

Man hat ja auch nicht alles mehr im Kopf. Natürlich habe ich mich auch um einen Schwerbeschädigtenausweis gekümmert.

Folgende Links sind lesenswert:

Nachteilsausgleich bei Schwerbehinderung [https://www.familienratgeber.de/schwerbehinderung/nachteilsausgleiche/](https://www.familienratgeber.de/schwerbehinderung/nachteilsausgleiche/nachteilsausgleiche.php) [nachteilsausgleiche.php](https://www.familienratgeber.de/schwerbehinderung/nachteilsausgleiche/nachteilsausgleiche.php)

#### Steuerliche Erleichterung

[https://www.familienratgeber.de/schwerbehinderung/nachteilsausgleiche/](https://www.familienratgeber.de/schwerbehinderung/nachteilsausgleiche/steuerfreibetraege.php) [steuerfreibetraege.php](https://www.familienratgeber.de/schwerbehinderung/nachteilsausgleiche/steuerfreibetraege.php)

#### Kostenlose Nutzung von Bus und Bahn

[https://www.familienratgeber.de/schwerbehinderung/nachteilsausgleiche/freifahrten](https://www.familienratgeber.de/schwerbehinderung/nachteilsausgleiche/freifahrten-bus-und-bahn.php)[bus-und-bahn.php](https://www.familienratgeber.de/schwerbehinderung/nachteilsausgleiche/freifahrten-bus-und-bahn.php)

## Rundfunkbeitrag

[https://www.rundfunkbeitrag.de/buergerinnen\\_und\\_buerger/formulare/](https://www.rundfunkbeitrag.de/buergerinnen_und_buerger/formulare/befreiung_oder_ermaessigung_beantragen/index_ger.html) [befreiung\\_oder\\_ermaessigung\\_beantragen/index\\_ger.html](https://www.rundfunkbeitrag.de/buergerinnen_und_buerger/formulare/befreiung_oder_ermaessigung_beantragen/index_ger.html)

#### Steuervergünstigung Auto

[https://www.zoll.de/DE/Privatpersonen/Kraftfahrzeugsteuer/Steuerverguenstigungen/](https://www.zoll.de/DE/Privatpersonen/Kraftfahrzeugsteuer/Steuerverguenstigungen/steuerverguenstigungen_node.html) [steuerverguenstigungen\\_node.html](https://www.zoll.de/DE/Privatpersonen/Kraftfahrzeugsteuer/Steuerverguenstigungen/steuerverguenstigungen_node.html)

## Schaut mal rein. MaSchi